# Risoluzione dei problemi e revisione delle risorse NDO Ī

# Sommario

Introduzione Avvio rapido NDO Kubernetes con NDO Crash-Course Panoramica di NDO con i comandi Kubernetes Accesso CLI Revisione spazi dei nomi NDO Revisione distribuzione NDO Revisione set di repliche NDO (RS) Revisione NDO Pod Il POD con Use Case non è integro Risoluzione dei problemi della CLI per i Pod non integri Come eseguire i comandi di debug della rete da un contenitore Ispezionare l'ID Pod Kubernetes (K8s) Come ispezionare il PID dal runtime del contenitore Come utilizzare l'invio per eseguire i comandi di debug della rete all'interno di un contenitore

# Introduzione

In questo documento viene descritto come esaminare e risolvere i problemi relativi a NDO con la CLI di runtime di kubectl e contenitore.

# Avvio rapido NDO

Cisco Nexus Dashboard Orchestrator (NDO) è uno strumento di amministrazione del fabric, che consente agli utenti di gestire diversi tipi di fabric, tra cui i siti Cisco® Application Centric Infrastructure (Cisco ACI®), i siti Cisco Cloud ACI e i siti Cisco Nexus Dashboard Fabric Controller (NDFC), ciascuno gestito dal proprio controller (cluster APIC, cluster NDFC o istanze Cloud APIC in un cloud pubblico).

La tecnologia NDO garantisce l'organizzazione coerente della rete e delle regole, la scalabilità e il disaster recovery in più data center attraverso un'unica console.

Nei giorni precedenti, MSC (Multi-Site Controller) è stato implementato come cluster a tre nodi con VMWare Open Virtual Appliance (OVA) che ha consentito ai clienti di inizializzare un cluster Docker Swarm e i servizi MSC. Questo cluster Swarm gestisce i microservizi MSC come contenitori e servizi Docker.

Questa immagine mostra una visualizzazione semplificata di come Docker Swarm gestisce i microservizi come repliche dello stesso contenitore per ottenere un'elevata disponibilità.

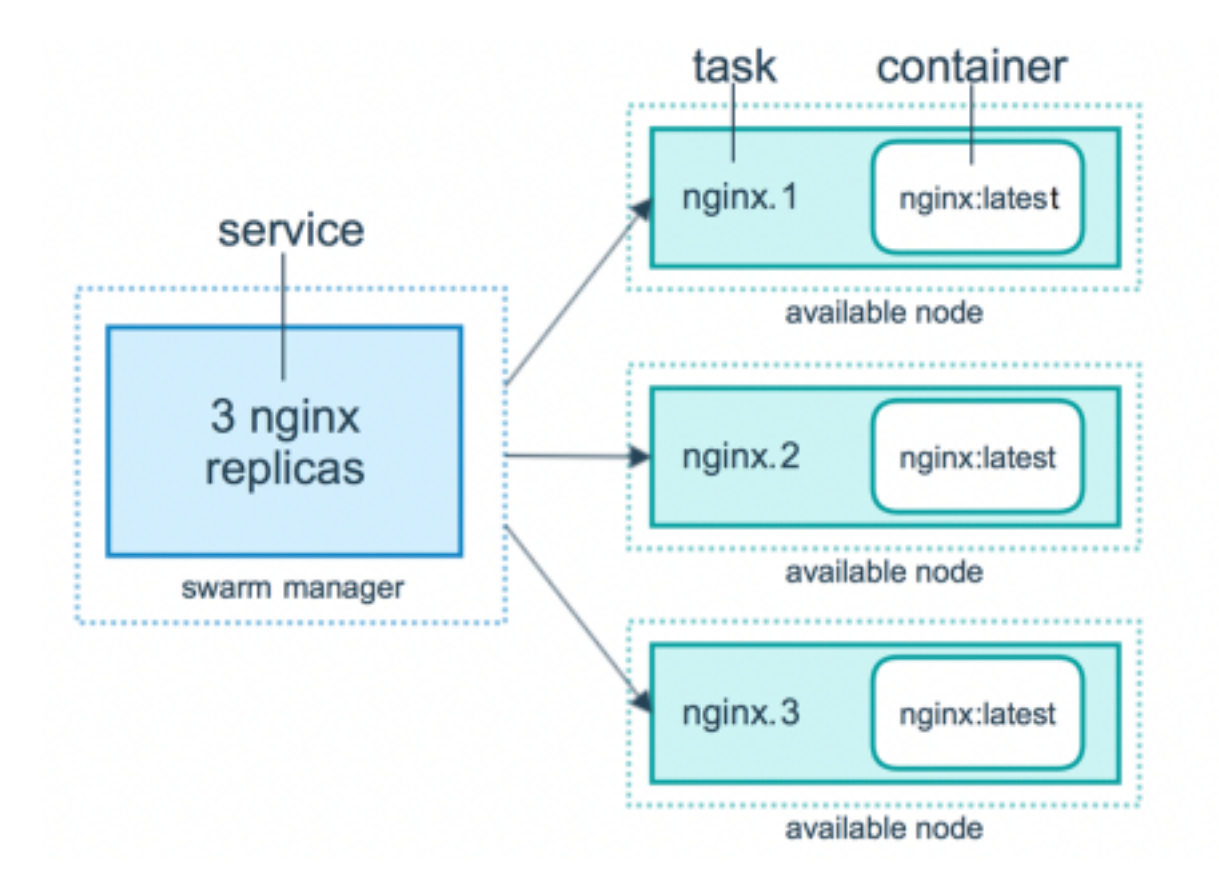

Il Docker Swarm è stato responsabile del mantenimento del numero previsto di repliche per ciascuno dei microservizi dell'architettura MSC. Dal punto di vista di Docker Swarm, il controller multisito è stato l'unico tipo di distribuzione di contenitori per l'organizzazione.

Nexus Dashboard (ND) è una console di gestione centrale per più siti di centri dati e una piattaforma comune che ospita i servizi operativi dei centri dati Cisco, che includono Nexus Insight e MSC versione 3.3 e successive, e ha cambiato il nome in Nexus Dashboard Orchestrator (NDO).

Mentre la maggior parte dei microservizi che comprendono l'architettura MSC rimangono gli stessi, NDO viene implementato in un cluster Kubernetes (K8s) piuttosto che in un cluster Docker Swarm. Questo consente alla divisione di amministrazione di coordinare più applicazioni o implementazioni invece di una sola.

## Kubernetes con NDO Crash-Course

Kubernetes è un sistema open-source per l'automazione dell'installazione, della scalabilità e della gestione delle applicazioni containerizzate. Come Docker, Kubernetes lavora con la tecnologia dei container, ma non è legato a Docker. Questo significa che Kubernetes supporta altre piattaforme container (Rkt, PodMan).

Una differenza chiave tra Swarm e Kubernetes è che quest'ultimo non funziona direttamente con i container, funziona invece con un concetto di gruppi di contenitori collocati, chiamati Pods.

I contenitori in un POD devono essere eseguiti nello stesso nodo. Un gruppo di dispositivi POD è denominato Distribuzione. Una distribuzione Kubernetes può descrivere un'intera applicazione.

Kubernetes consente inoltre agli utenti di garantire che una certa quantità di risorse sia disponibile per qualsiasi applicazione. A tale scopo, è possibile utilizzare i controller di replica per garantire che il numero di pod sia coerente con i manifesti dell'applicazione.

Un manifesto è un file in formato YAML che descrive una risorsa da distribuire tramite il cluster. La risorsa può essere una qualsiasi delle risorse descritte in precedenza o altre disponibili per gli utenti.

Èpossibile accedere all'applicazione esternamente con uno o più servizi. Kubernetes include un'opzione Load Balancer per eseguire questa operazione.

Kubernetes offre anche un modo per isolare diverse risorse con il concetto di Spazi dei nomi. La funzione ND utilizza gli spazi dei nomi per identificare in modo univoco applicazioni e servizi cluster diversi. Quando si eseguono i comandi CLI, specificare sempre Namespace.

Sebbene non sia richiesta una conoscenza approfondita di Kubernetes per la risoluzione dei problemi relativi a ND o NDO, è necessaria una conoscenza di base dell'architettura di Kubernetes per identificare correttamente le risorse con problemi o che richiedono attenzione.

Le nozioni di base dell'architettura delle risorse Kubernetes sono illustrate nel seguente diagramma:

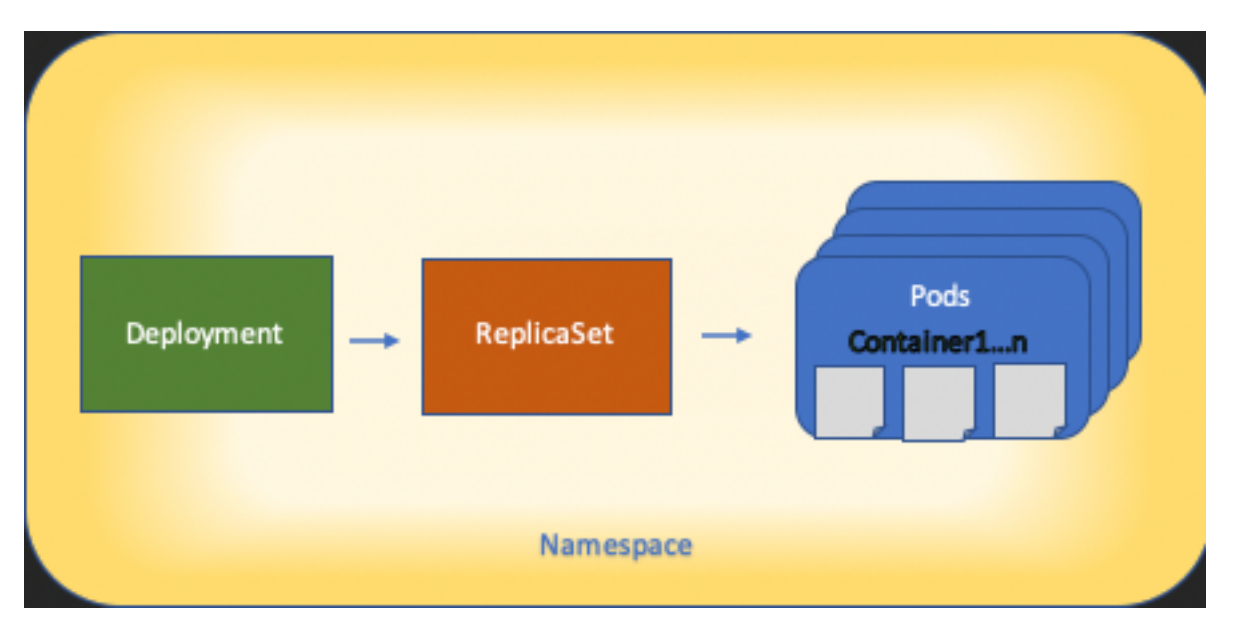

Èimportante ricordare come ogni tipo di risorsa interagisce con gli altri e svolge un ruolo importante nel processo di revisione e risoluzione dei problemi.

# Panoramica di NDO con i comandi Kubernetes

## Accesso CLI

Per l'accesso CLI di SSH a NDO, **admin-user** password necessaria. Tuttavia, al suo posto utilizziamo **rescue-user** password. Come in:

ssh rescue-user@ND-mgmt-IP rescue-user@XX.XX.XX.XX's password: [rescue-user@MxNDsh01 ~]\$ pwd /home/rescue-user [rescue-user@MxNDsh01 ~]\$

Questa è la modalità e l'utente predefiniti per l'accesso CLI e la maggior parte delle informazioni è disponibile per la visualizzazione.

## Revisione spazi dei nomi NDO

Questo concetto di K8s consente l'isolamento di diverse risorse all'interno del cluster. Il comando successivo può essere utilizzato per esaminare i diversi spazi dei nomi distribuiti:

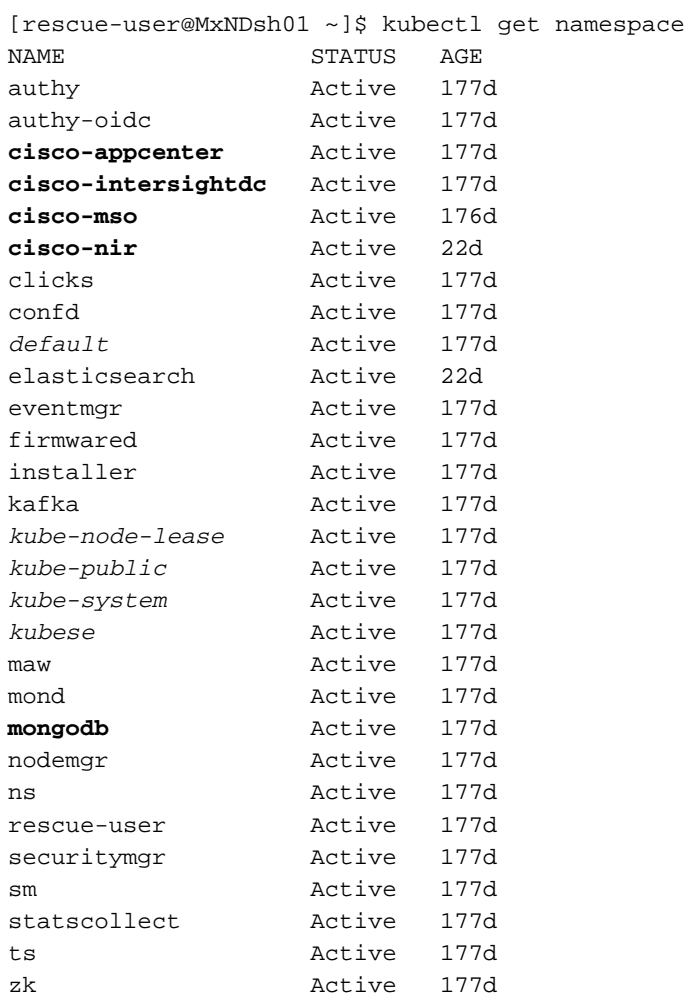

Le voci in grassetto appartengono ad Applicazioni nella NDO, mentre le entità che iniziano con il prefisso kube appartengono al cluster Kubernetes. Ogni spazio dei nomi dispone di distribuzioni e pod indipendenti

La CLI di kubectl consente di specificare uno spazio dei nomi con **--namespace** se un comando viene eseguito senza di esso, la CLI presuppone che lo spazio dei nomi sia **default** (Spazio dei nomi per k8s):

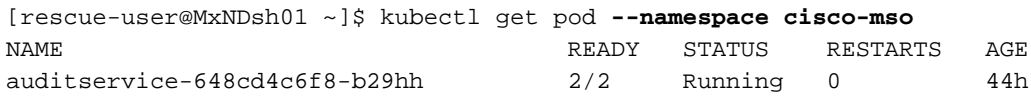

…

[rescue-user@MxNDsh01 ~]\$ kubectl get pod **No resources found in default namespace.**

La CLI di kubectl consente diversi tipi di formati per l'output, ad esempio yaml, JSON o una tabella personalizzata. Ciò è possibile grazie alla **-o** opzione [format] (formato). Ad esempio:

```
{
```

```
 "apiVersion": "v1",
    "items": [
        {
            "apiVersion": "v1",
            "kind": "Namespace",
            "metadata": {
                 "annotations": {
                     "kubectl.kubernetes.io/last-applied-configuration":
"{\"apiVersion\":\"v1\",\"kind\":\"Namespace\",\"metadata\":{\"annotations\":{},\"labels\":{\"se
rviceType\":\"infra\"},\"name\":\"authy\"}}\n"
                 },
                 "creationTimestamp": "2022-03-28T21:52:07Z",
                 "labels": {
                     "serviceType": "infra"
                 },
                 "name": "authy",
                 "resourceVersion": "826",
                 "selfLink": "/api/v1/namespaces/authy",
                 "uid": "373e9d43-42b3-40b2-a981-973bdddccd8d"
            },
        }
    ],
    "kind": "List",
    "metadata": {
        "resourceVersion": "",
        "selfLink": ""
    }
```
#### **}**

Dal testo precedente, l'output è un dizionario in cui una delle chiavi è denominata elementi e il valore è un elenco di dizionari in cui ogni dizionario tiene conto di una voce Namespace e i relativi attributi sono valori di coppia chiave-valore nel dizionario o nei dizionari nidificati.

Questo è importante perché K8s offre agli utenti la possibilità di selezionare jsonpath come output, consentendo operazioni complesse per un array di dati JSON. Ad esempio, dall'output precedente, se si accede al valore **name** per Spazi dei nomi, è necessario accedere all'elenco dei

valori degli elementi, quindi metadata e ottenere il valore della chiave **name**. A tale scopo, è possibile usare questo comando:

[rescue-user@MxNDsh01 ~]\$ kubectl get namespace **-o=jsonpath='**{.items[\*].metadata.name}**'**

authy authy-oidc cisco-appcenter cisco-intersightdc cisco-mso cisco-nir clicks confd default elasticsearch eventmgr firmwared installer kafka kube-node-lease kube-public kube-system kubese maw mond mongodb nodemgr ns rescue-user securitymgr sm statscollect ts zk

[rescue-user@MxNDsh01 ~]\$

La gerarchia descritta viene utilizzata per recuperare le informazioni specifiche richieste. In pratica, è possibile accedere a tutti gli elementi **items** elenca con elementi[\*], quindi il tasto metadata e **name** con metadata.name, la query può includere altri valori da visualizzare.

Lo stesso vale per l'opzione delle colonne personalizzate, che utilizzano un metodo simile per recuperare le informazioni dall'array di dati. Ad esempio, se si crea una tabella con le informazioni **name** e UID , è possibile applicare il comando:

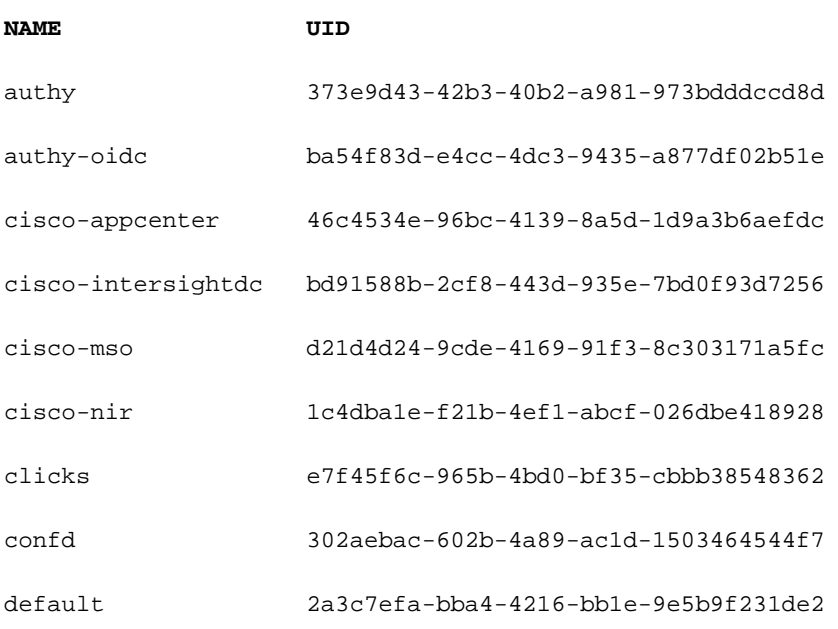

[rescue-user@MxNDsh01 ~]\$ kubectl get namespace **-o customcolumns=NAME:**.metadata.name,**UID:**.metadata.uid

elasticsearch fa0f18f6-95d9-4cdf-89db-2175a685a761

L'output richiede un nome per ogni colonna da visualizzare e quindi assegnare il valore per l'output. In questo esempio sono presenti due colonne: **NAME** e **UID**. Questi valori appartengono a .metada.name e .metadata.uid rispettivamente. Ulteriori informazioni ed esempi sono disponibili all'indirizzo:

#### [Supporto JSONPath](https://kubernetes.io/docs/reference/kubectl/jsonpath/)

[Colonne personalizzate](https://kubernetes.io/docs/reference/kubectl/#custom-columns)

## Revisione distribuzione NDO

Una distribuzione è un oggetto K8s che fornisce uno spazio unito per la gestione di ReplicaSet e Pod. Le distribuzioni gestiscono l'implementazione di tutti i Pod appartenenti a un'applicazione e il numero previsto di copie di ciascuno di essi.

La CLI di kubectl include un comando per controllare le distribuzioni per un determinato spazio dei nomi:

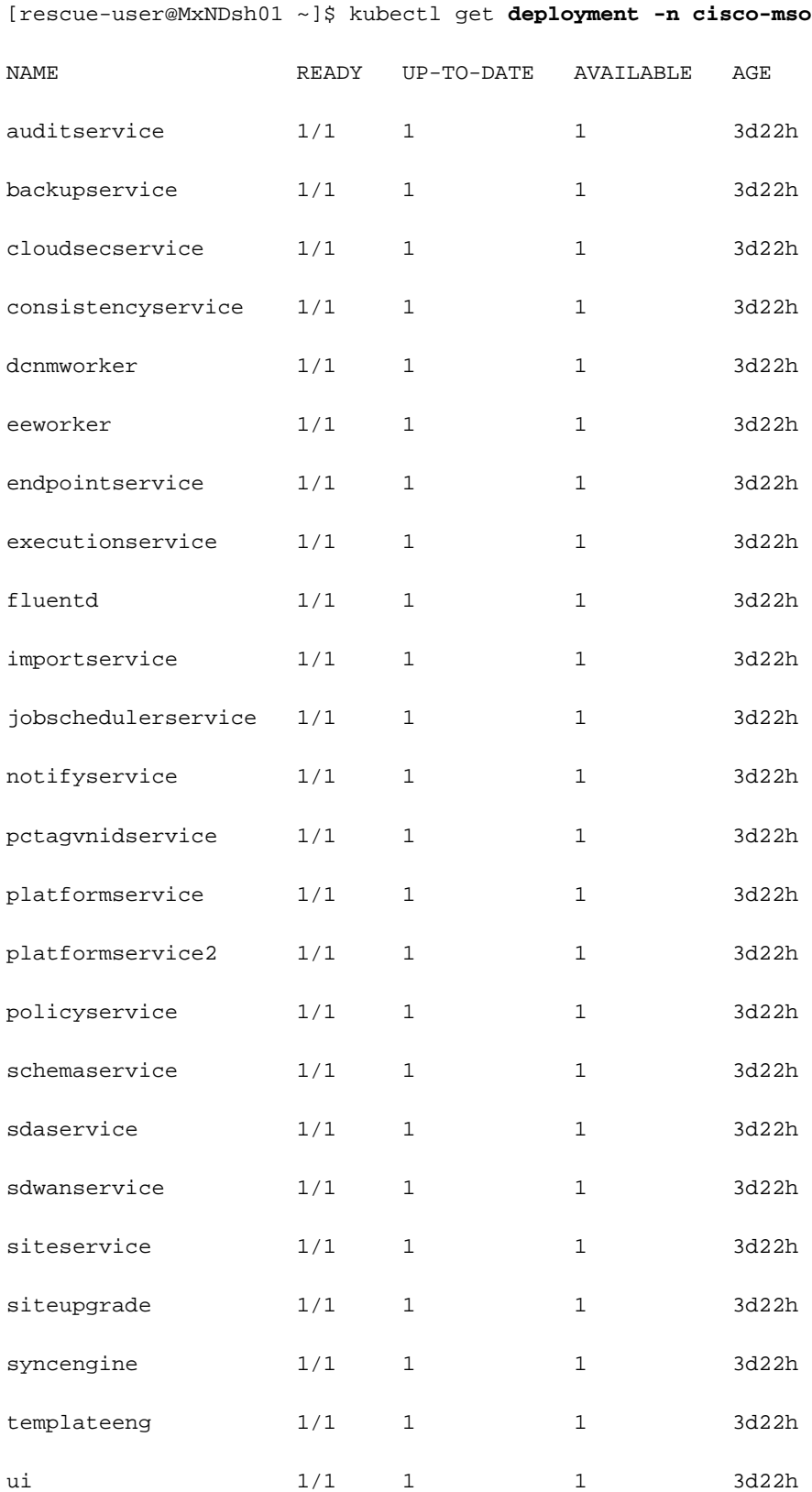

#### userservice  $1/1$  1 1 3d22h

Èpossibile utilizzare la stessa tabella personalizzata con deployment anziché **namespace** e **-n** per visualizzare le stesse informazioni di prima. Questo perché l'output è strutturato in modo simile.

[rescue-user@MxNDsh01 ~]\$ kubectl get deployment -n cisco-mso -o customcolumns=NAME:.metadata.name,UID:.metadata.uid

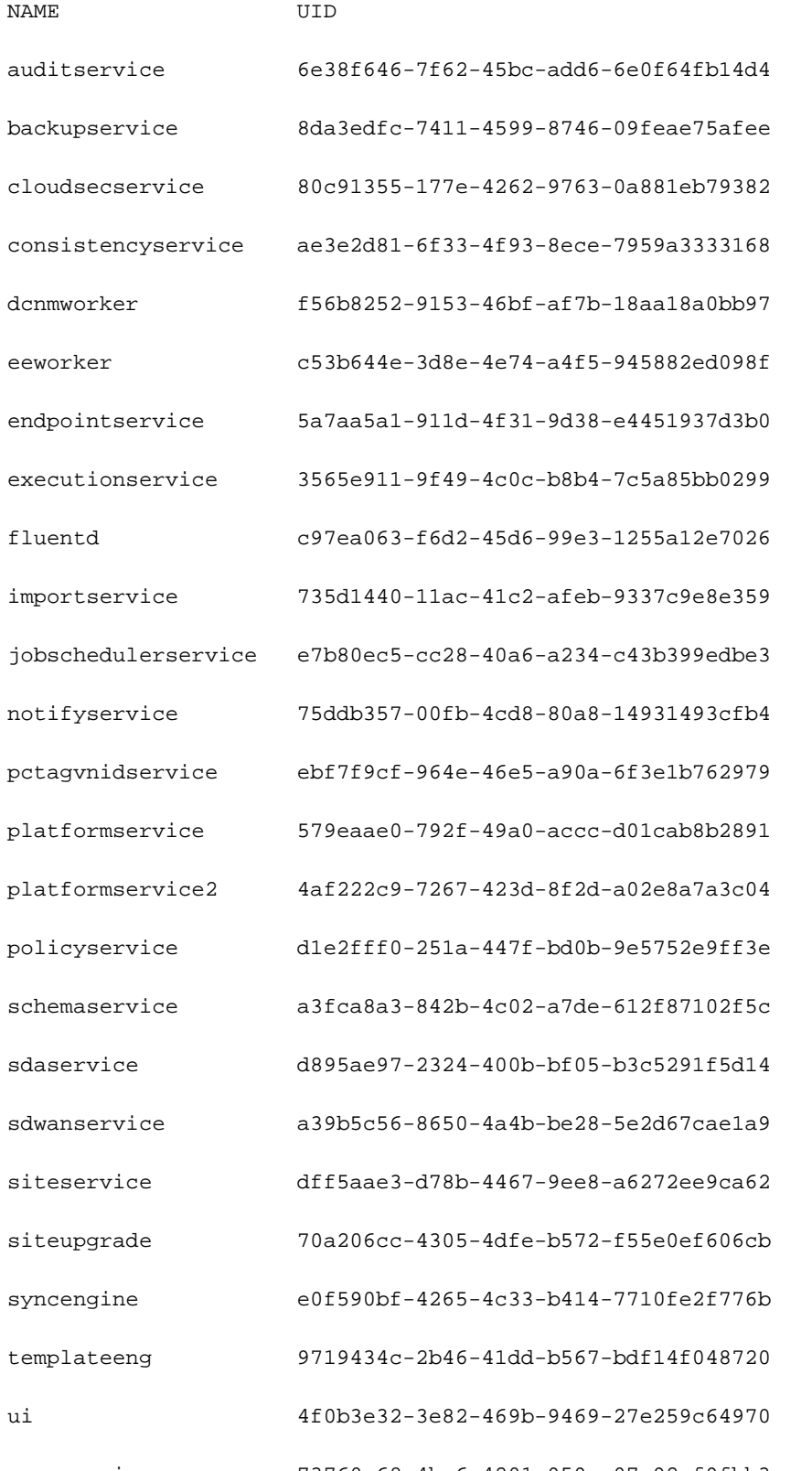

userservice 73760e68-4be6-4201-959e-07e92cf9fbb3

Tenete presente che il numero di copie visualizzate è per la distribuzione, non il numero di Pod per ogni microservizio.

Possiamo usare la parola chiave **describe** anziché **get** per visualizzare informazioni più dettagliate su una risorsa, in questo caso la distribuzione schemaservice:

[rescue-user@MxNDsh01 ~]\$ **kubectl describe deployment -n cisco-mso schemaservice** Name: schemaservice Namespace: cisco-mso CreationTimestamp: Tue, 20 Sep 2022 02:04:58 +0000 Labels: k8s-app=schemaservice scaling.case.cncf.io=scale-service Annotations: deployment.kubernetes.io/revision: 1 kubectl.kubernetes.io/last-applied-configuration: {"apiVersion":"apps/v1","kind":"Deployment","metadata":{"annotations":{},"c reationTimestamp":null,"labels":{"k8s-app":"schemaservice","sca... Selector: k8s-app=schemaservice **Replicas: 1 desired | 1 updated | 1 total | 1 available | 0 unavailable** StrategyType: Recreate MinReadySeconds: 0 Pod Template: Labels: cpu.resource.case.cncf.io/schemaservice=cpu-lg-service k8s-app=schemaservice memory.resource.case.cncf.io/schemaservice=mem-xlg-service Service Account: cisco-mso-sa Init Containers: init-msc: Image: cisco-mso/tools:3.7.1j Port: <none> Host Port: <none> Command: /check\_mongo.sh Environment: <none> Mounts: /secrets from infracerts (rw) Containers:

#### schemaservice:

Image: cisco-mso/schemaservice:3.7.1j

Ports: 8080/TCP, 8080/UDP

Host Ports: 0/TCP, 0/UDP

Command:

/launchscala.sh

schemaservice

 Liveness: http-get http://:8080/api/v1/schemas/health delay=300s timeout=20s period=30s #success=1 #failure=3

Environment:

JAVA\_OPTS: -XX:+IdleTuningGcOnIdle

Mounts:

/jwtsecrets from jwtsecrets (rw)

/logs from logs (rw)

/secrets from infracerts (rw)

msc-schemaservice-ssl:

Image: cisco-mso/sslcontainer:3.7.1j

Ports: 443/UDP, 443/TCP

Host Ports: 0/UDP, 0/TCP

#### Command:

/wrapper.sh

Environment:

SERVICE\_PORT: 8080

#### Mounts:

/logs from logs (rw)

/secrets from infracerts (rw)

#### schemaservice-leader-election:

Image: cisco-mso/tools:3.7.1j

Port: <none>

Host Port: <none>

Command:

/start\_election.sh

SERVICENAME: schemaservice

Mounts:

/logs from logs (rw)

Volumes:

logs:

 Type: PersistentVolumeClaim (a reference to a PersistentVolumeClaim in the same namespace)

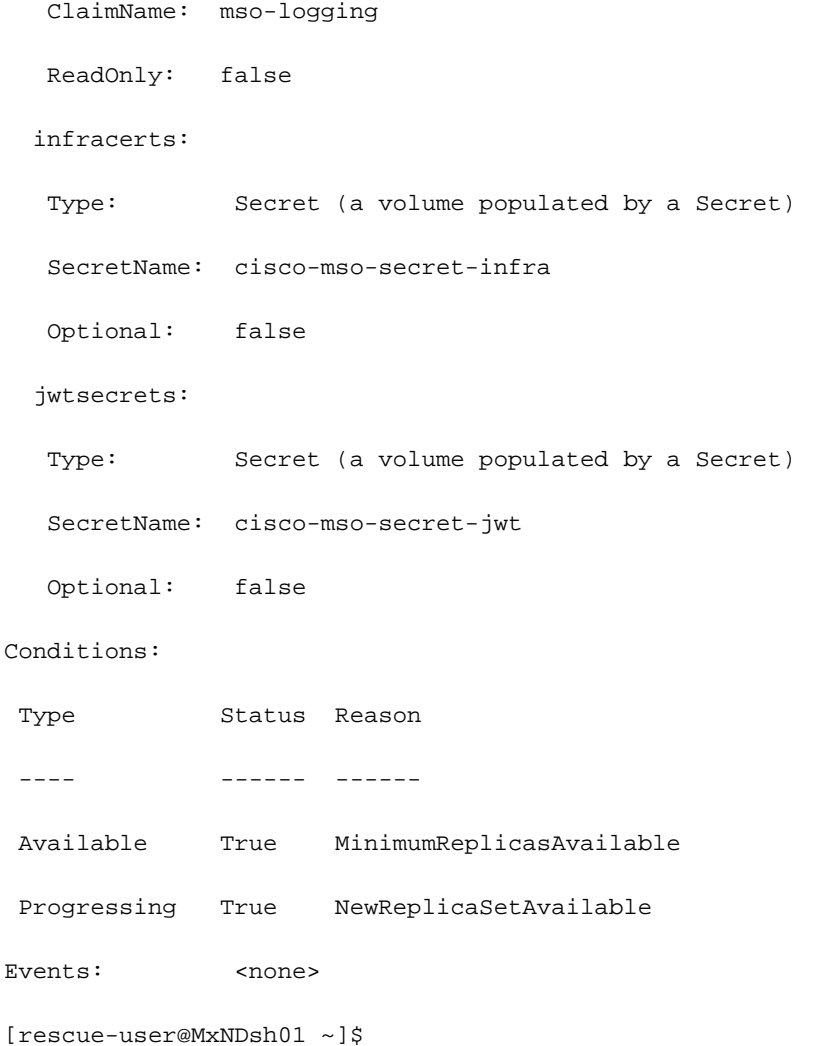

OSPF (Open Shortest Path First) **describe** consente inoltre l'inclusione di **--show-events=true** opzione per mostrare gli eventi rilevanti per la distribuzione.

#### **Spoiler**

### Revisione set di repliche NDO (RS)

### Spoiler

#### DISPONIBILE SOLO PER L'UTENTE ROOT #####

Un set di repliche (RS) è un oggetto K8s con l'obiettivo di mantenere un numero stabile di repliche pod. Questo oggetto rileva anche quando viene rilevato un numero non integro di repliche con una sonda periodica per i pod.

### I gruppi di risorse sono inoltre organizzati in spazi dei nomi.

[root@MxNDsh01 ~]# kubectl get rs -n cisco-mso

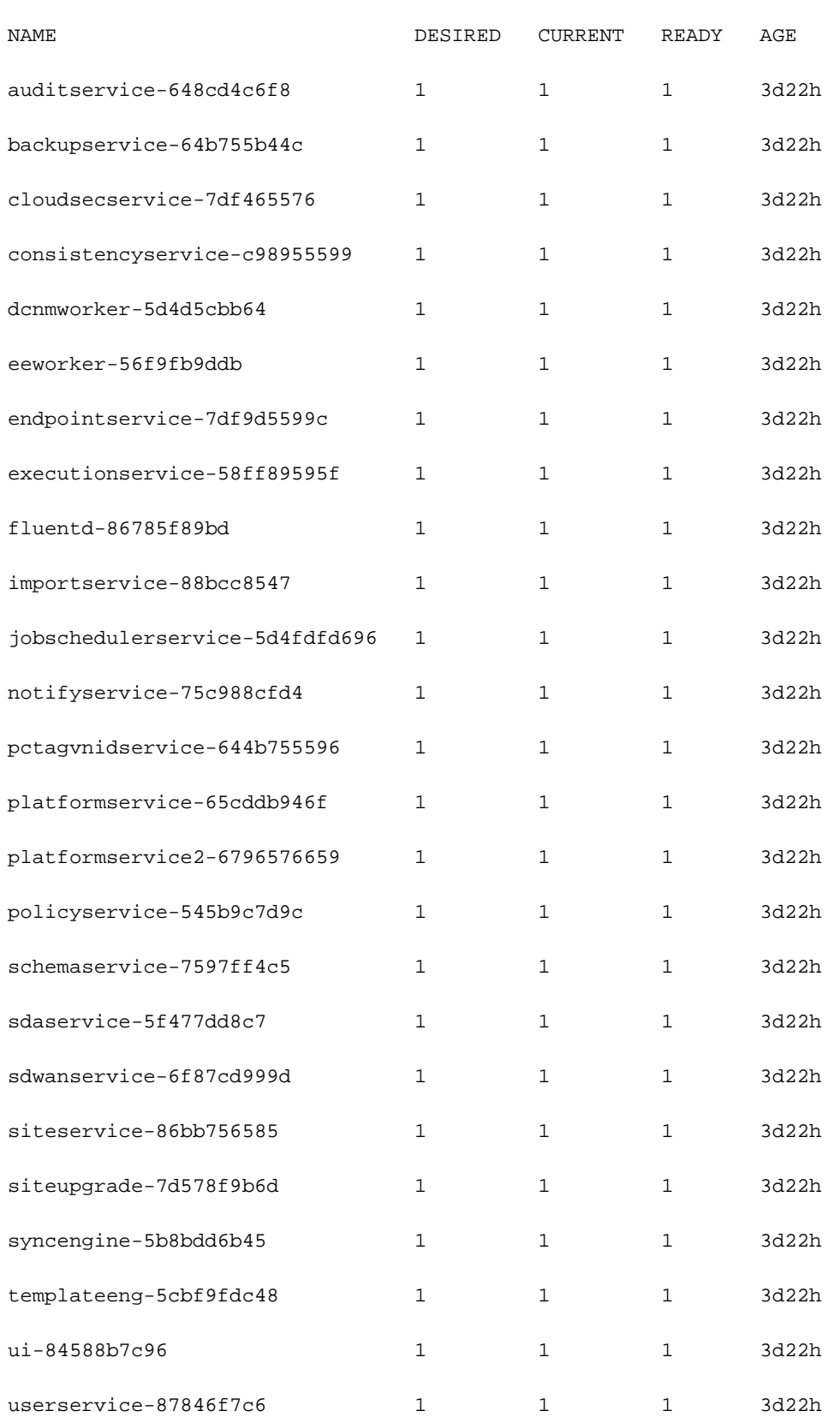

OSPF (Open Shortest Path First) describe Questa opzione include le informazioni sull'URL, la porta utilizzata dal probe e la periodicità dei test e la soglia di errore.

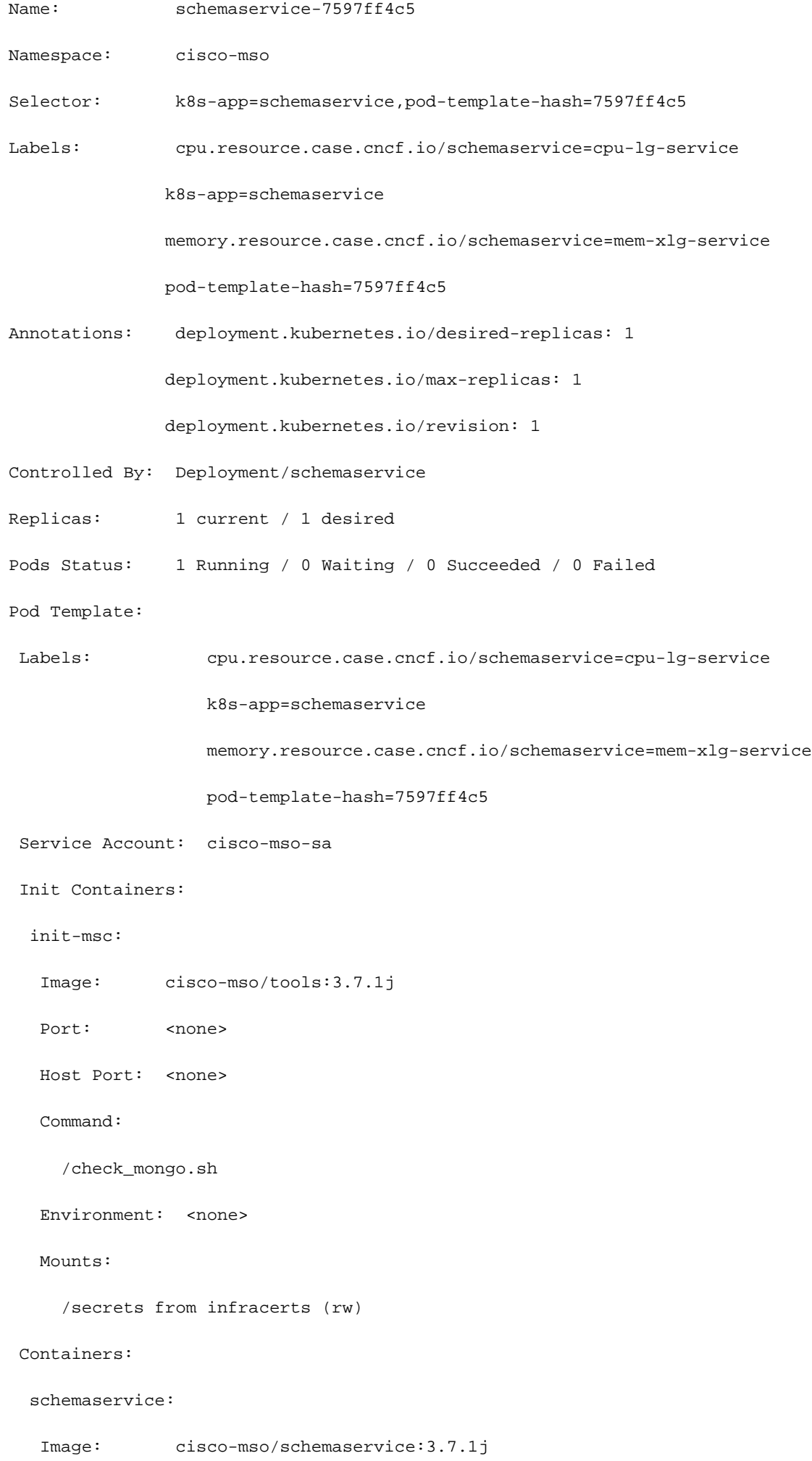

Ports: 8080/TCP, 8080/UDP

Host Ports: 0/TCP, 0/UDP

Command:

/launchscala.sh

schemaservice

 **Liveness: http-get http://:8080/api/v1/schemas/health delay=300s timeout=20s period=30s #success=1 #failure=3**

Environment:

JAVA\_OPTS: -XX:+IdleTuningGcOnIdle

Mounts:

/jwtsecrets from jwtsecrets (rw)

/logs from logs (rw)

/secrets from infracerts (rw)

msc-schemaservice-ssl:

Image: cisco-mso/sslcontainer:3.7.1j

Ports: 443/UDP, 443/TCP

Host Ports: 0/UDP, 0/TCP

Command:

/wrapper.sh

NDO Replica Set (RS) Revisione #### DISPONIBILE SOLO PER L'UTENTE ROOT ##### Un Replica Set (RS) è un oggetto K8s con l'obiettivo di mantenere un numero stabile di repliche Pod. Questo oggetto rileva anche quando viene rilevato un numero non integro di repliche con una sonda periodica per i pod. I gruppi di risorse sono inoltre organizzati in spazi dei nomi. [root@MxNDsh01 ~]# kubectl get rs -n cisco-msoNAME DESIRED CURRENT READY AGEauditservice-648cd4c6f8 1 1 3d22hbackupservice-64b755b44c 1 1 3d22hcloudsecservice-7df465576 1 1 3d22hconsistencyservice-c9895599 1 1 1 3d22hdcnmworker-worker d4d5cbb64 1 1 1 3d22heeworker-56f9fb9ddb 1 1 3d22hendpointservice-7df9d599c 1 1 3d22hexecutionservice-58ff89595f 1 1 3d22hfluentd-86785f89bd 1 1 3d22himportservice-88bcc8547 1 1 3d22hjobschedulerservice-5d4fdfd696 1 1 3d22hnotifyservice-75c988cfd4 1 1 3d22hpctagvnidservice-644b75596 1 1 3d22hplatformservice-65cdb946f 1 1 1 3d22hplatform service2-6796576 659 1 1 1 3d22hpolicyservice-545b9c7d9c 1 1 3d22hschemaservice-7597ff4c5 1 1 3d22hsdaservice-5f477dd8c7 1 1 3d22hsdwanservice-6f87cd999d 1 1 3d22hsiteservice-86bb75658 1 1 1 3d22hsiteupgrade-7d578f9b6d 1 1 1 3d22hsyncengine-5b8bdd6b45 1 1 3d22htemplateeng-5cbf9fdc48 1 1 3d22hui-84588b7c96 1 1 3d22huserservice-87846f7c6 1 1 3d22h L'opzione include le informazioni di descrizione informazioni sull'URL, la porta utilizzata dal probe e la periodicità dei test e la soglia di errore. [root@MxNDsh01 ~]# kubectl descrive rs -n cisco-mso schemaservice-7597ff4c5Nome: schemaservice-7597ff4c5Spazio dei nomi: ciscomsoSelector: k8s-app=schemaservice,pod-template-hash=7597ff4c5Etichette: cpu.resource.case.cncf.io/schemaservice=cpu-lg-service k8s-app=schemaservice memory.resource.case.cncf.io/schemaservice=mem-xlg-service pod-templatehash=7597ff4c5Annotazioni: deployment.kubernetes.io/desired-replicas: 1 deployment.kubernetes.io/max-replicas: 1Controllato da:/schemaserviceReplicas: 1 corrente / 1

desiredPods Status: 1 In esecuzione / 0 In attesa / 0 Completato / 0 FailedPod Template: Etichette: deployment.kubernetes.io/revision k8s-app=schemaservice cpu.resource.case.cncf.io/schemaservice=cpu-lg-service pod-templatehash=7597ff4c5 Account del servizio: cisco-mso-sa Init Containers: init-msc: Immagine: ciscomso/tools:3.7.1j Porta: <nessuno> Porta host: <nessuno> Comando: memory.resource.case.cncf.io/schemaservice=mem-xlg-service Environment: <nessuno> Mounts: /secrets from infracerts (schrw) Containers: emaservice: Immagine: ciscomso/schemaservice:3.7.1j Porte: 8080/TCP, 8080/UDP Porte host: 0/TCP, 0/UDP Comando: /check\_mongo.sh schemaservice Liveness: http-get /launchscala.sh delay=300s timeout=20s period=30s #success=1 #failure=3 Ambiente: JAVA\_OPTS: -XX:+IdleTuningGcOnIdle Mounts: /jwtsecrets from jwtsecrets (rw) from logs (rw) /secrets from infracerts (rw) msc-schemaservice-ssl: Immagine: cisco-mso/sslcontainer:3.7.1j Porte: 443/UDP, 443/TCP Porte host: 0/UDP, 0/TCP Comando: http://:8080/api/v1/schemas/health /wrapper.sh

### Revisione NDO Pod

Un POD è un gruppo di contenitori strettamente correlati che vengono eseguiti nello stesso spazio dei nomi Linux (diverso dallo spazio dei nomi K8s) e nello stesso nodo K8s. Questo è l'oggetto più atomico degli handle K8s, in quanto non interagisce con i contenitori. L'applicazione può essere costituita da un singolo contenitore o essere più complessa con molti contenitori. Con il comando successivo, è possibile controllare i pod di qualsiasi spazio dei nomi:

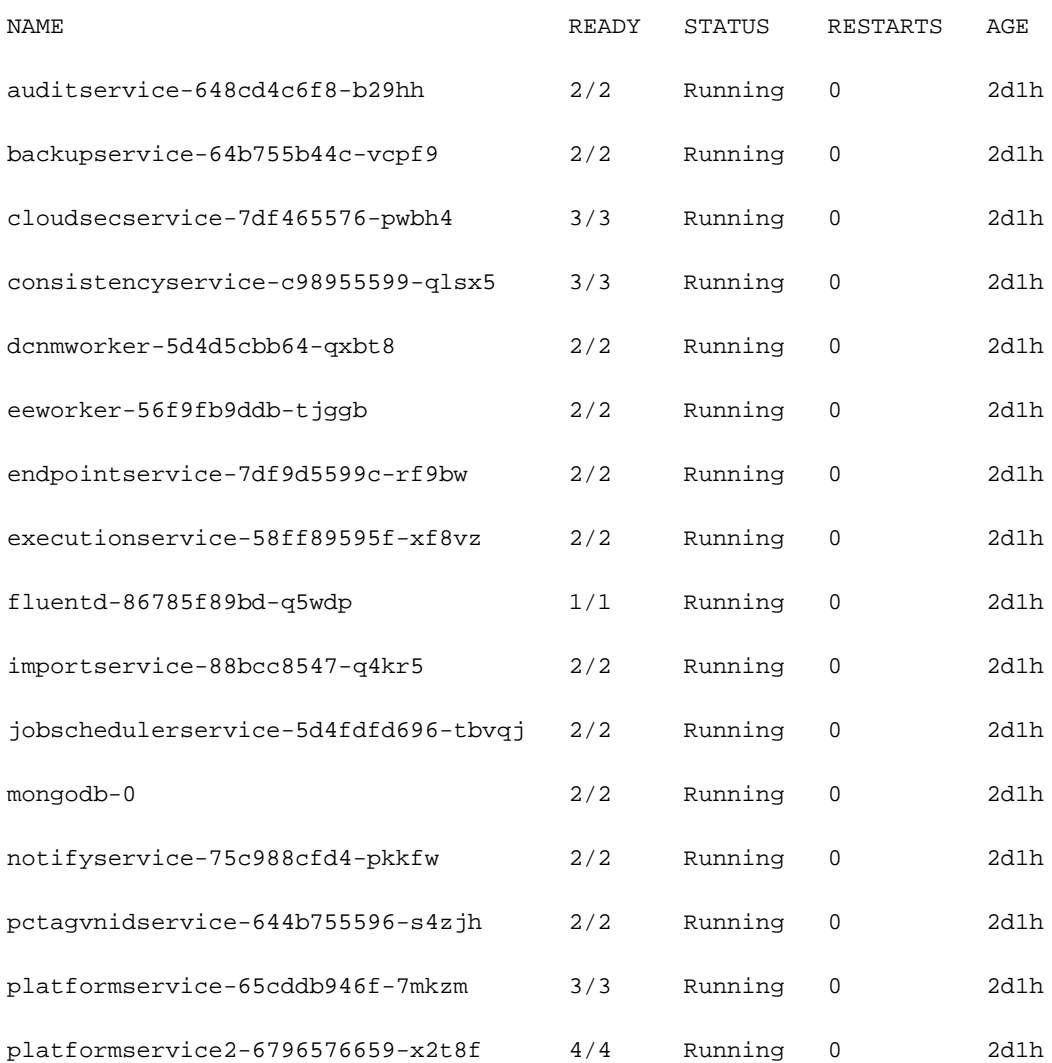

[rescue-user@MxNDsh01 ~]\$ kubectl get pod --namespace cisco-mso

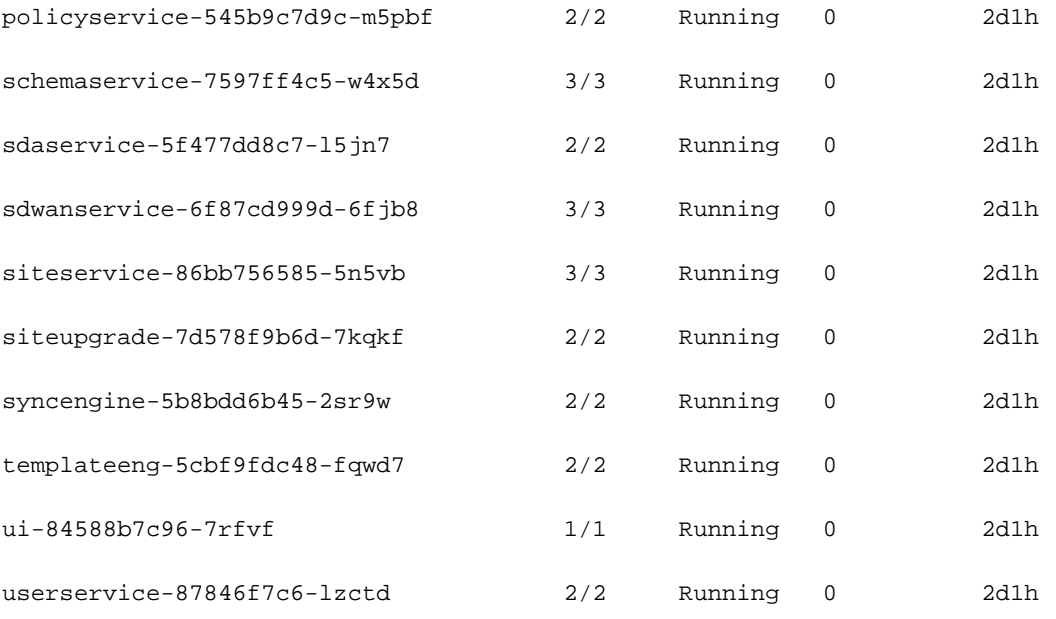

[rescue-user@MxNDsh01 ~]\$

Il numero visualizzato nella seconda colonna si riferisce al numero di contenitori per ciascun POD.

OSPF (Open Shortest Path First) **describe** è disponibile anche l'opzione, che include informazioni dettagliate sui contenitori su ciascun POD.

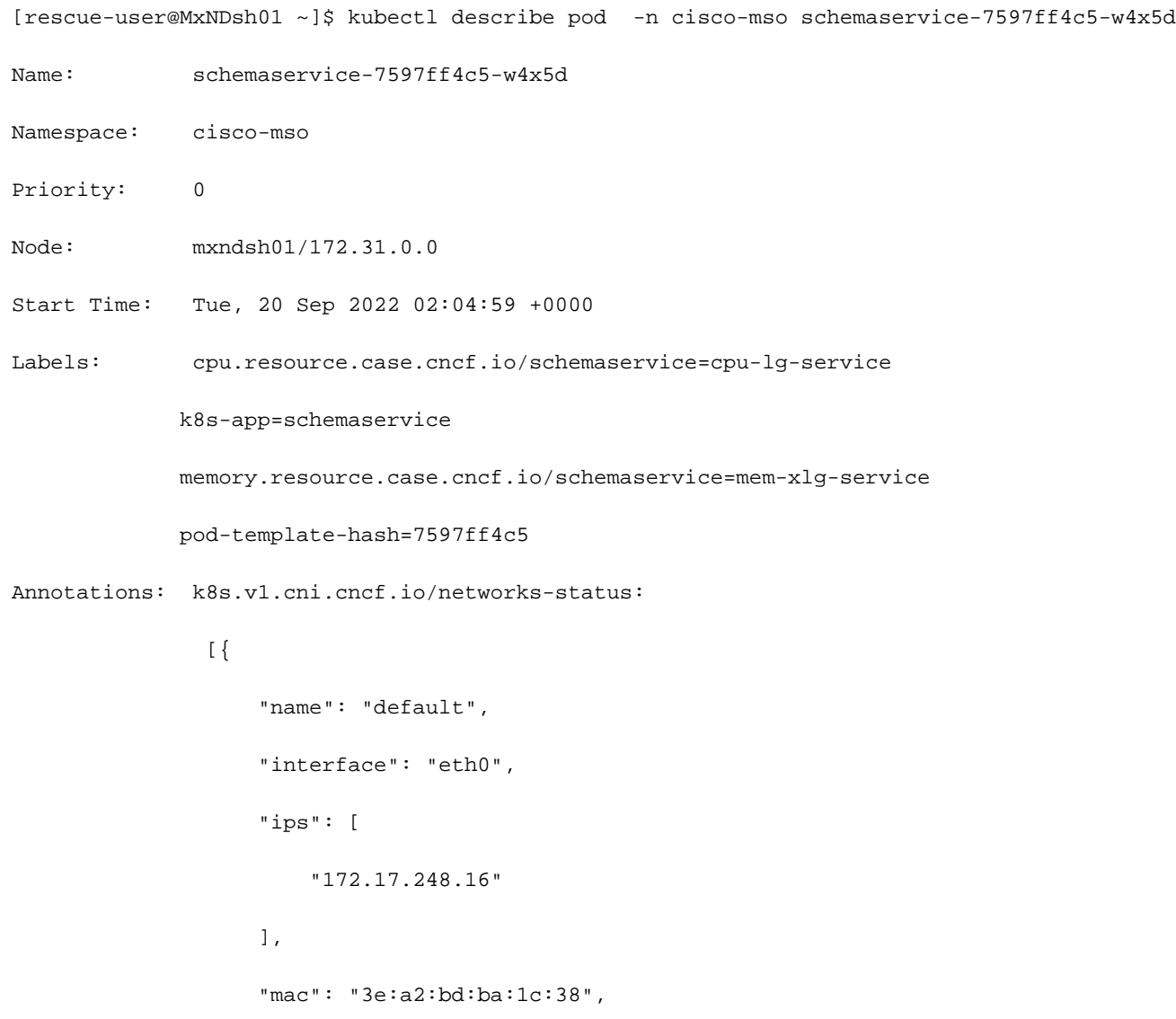

```
 "dns": {}
               }]
             kubernetes.io/psp: infra-privilege
Status: Running
IP: 172.17.248.16
IPs:
 IP: 172.17.248.16
Controlled By: ReplicaSet/schemaservice-7597ff4c5
Init Containers:
 init-msc:
   Container ID: cri-o://0c700f4e56a6c414510edcb62b779c7118fab9c1406fdac49e742136db4efbb8
   Image: cisco-mso/tools:3.7.1j
    Image ID: 172.31.0.0:30012/cisco-
mso/tools@sha256:3ee91e069b9bda027d53425e0f1261a5b992dbe2e85290dfca67b6f366410425
  Port: <none>
   Host Port: <none>
   Command:
     /check_mongo.sh
    State: Terminated
     Reason: Completed
     Exit Code: 0
     Started: Tue, 20 Sep 2022 02:05:39 +0000
     Finished: Tue, 20 Sep 2022 02:06:24 +0000
   Ready: True
   Restart Count: 0
   Environment: <none>
   Mounts:
     /secrets from infracerts (rw)
     /var/run/secrets/kubernetes.io/serviceaccount from cisco-mso-sa-token-tn45l (ro)
Containers:
 schemaservice:
   Container ID: cri-o://d2287f8659dec6848c0100b7d24aeebd506f3f77af660238ca0c9c7e8946f4ac
```
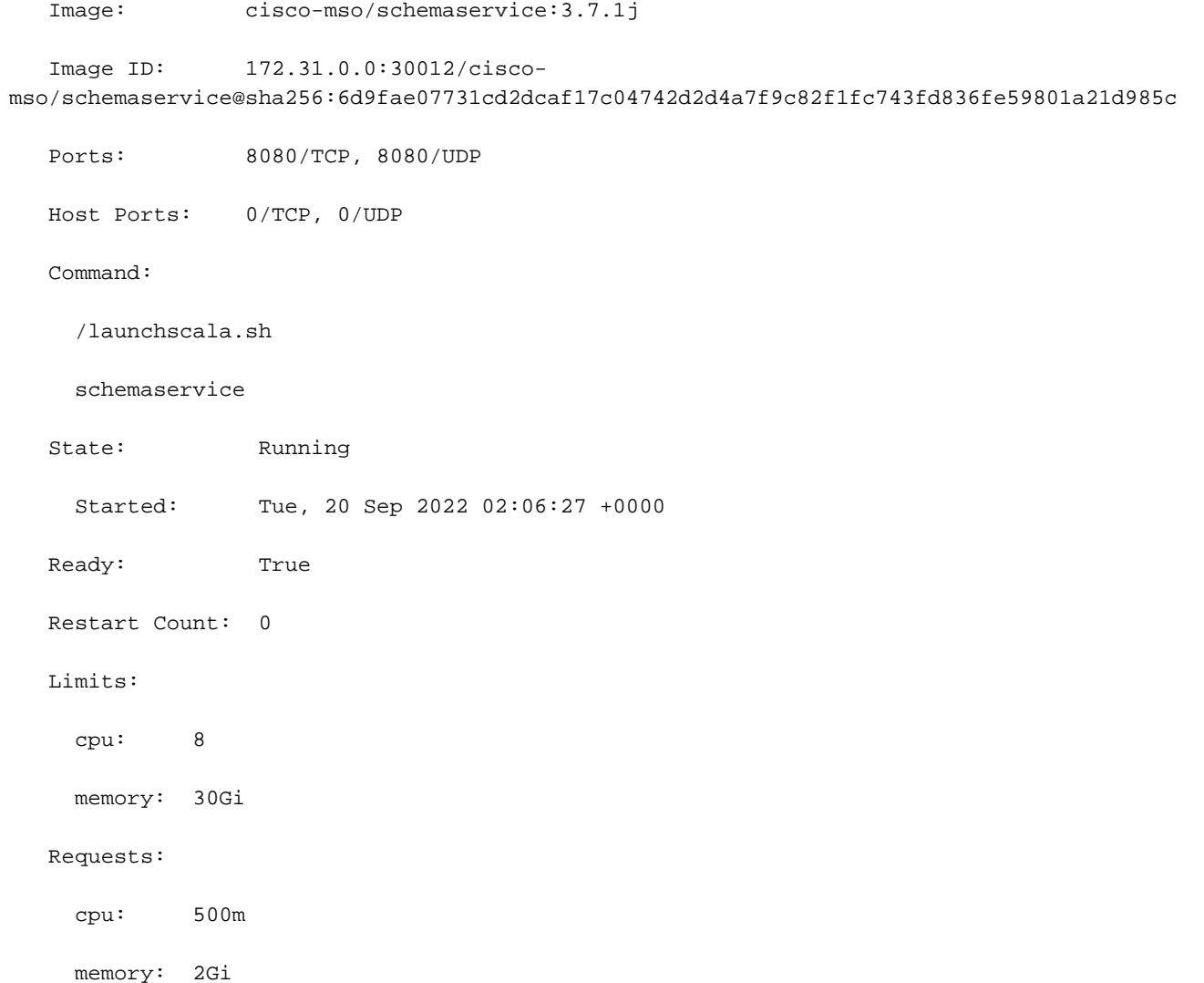

Le informazioni visualizzate includono l'immagine del contenitore per ogni contenitore e mostrano il runtime del contenitore utilizzato. In questo caso, CRI-O (**cri-o**), versioni precedenti di ND utilizzato per lavorare con Docker, questo influenza come collegare a un contenitore.

#### **Spoiler**

Ad esempio, quando **cri-o** e si desidera connettersi a un contenitore tramite una sessione interattiva (tramite exec -it al contenitore dall'output precedente, ma anziché docker , viene utilizzato il comando criclt:

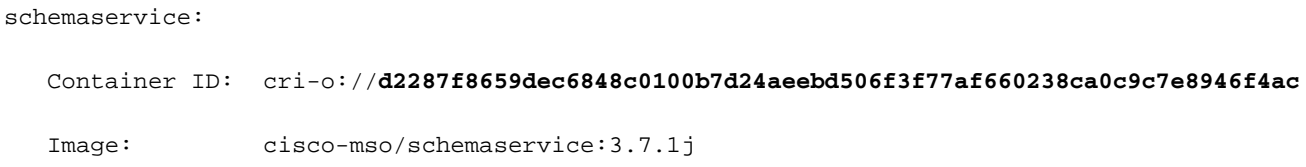

#### Viene utilizzato questo comando:

```
[root@MxNDsh01 ~]# crictl exec -it
d2287f8659dec6848c0100b7d24aeebd506f3f77af660238ca0c9c7e8946f4ac bash
```

```
root@schemaservice-7597ff4c5-w4x5d:/#
```
#### root

Nelle versioni più recenti di ND, l'ID contenitore da utilizzare è diverso. Per prima cosa, è necessario utilizzare il comando **crictl ps** per elencare tutti i contenitori in esecuzione in ogni nodo. È possibile filtrare il risultato in base alle esigenze.

[root@singleNode ~]# **crictl ps**| grep **backup a9bb161d67295** 10.31.125.241:30012/ciscomso/sslcontainer@sha256:26581eebd0bd6f4378a5fe4a98973dbda417c1905689f71f229765621f0cee75 2 days ago that run msc-**backup**service-ssl 0 84b3c691cfc2b **4b26f67fc10cf** 10.31.125.241:30012/ciscomso/backupservice@sha256:c21f4cdde696a5f2dfa7bb910b7278fc3fb4d46b02f42c3554f872ca8c87c061 2 days ago Running **backup**service 0 84b3c691cfc2b [root@singleNode ~]#

Con il valore della prima colonna, è quindi possibile accedere al runtime Container con lo stesso comando utilizzato in precedenza:

```
[root@singleNode ~]# crictl exec -it 4b26f67fc10cf bash
root@backupservice-8c699779f-j9jtr:/# pwd
/
```
Ad esempio, quando si utilizza cri-o e si desidera stabilire una connessione al contenitore mediante una sessione interattiva (tramite l'opzione exec -it) dall'output precedente, ma anziché il comando docker, viene utilizzato il comando criclt: schemaservice: ID contenitore: crio://d2287f8659dec6848c0100b7d24aeebd506f3f77af660238ca0c9c7e8946f4ac Immagine: cisco-mso/schemaservice:3.7.1j Viene utilizzato questo comando: [root@MxNDsh01 ~]# crictl exec -it d2287f8659dec6848c0100b7d 24aeebd506f3f77af660238ca0c9c7e8946f4ac bashroot@schemaservice-7597ff4c5-w4x5d:/#root@schemaservice-7597ff4c5-w4x5d:/# whoamiroot Nelle versioni più recenti di ND, l'ID contenitore da utilizzare è diverso. Innanzitutto, è necessario utilizzare il comando crictl ps per elencare tutti i contenitori in esecuzione su ogni nodo. È possibile filtrare il risultato in base alle esigenze. [root@singleNode ~]# crictl ps| grep backupa9bb161d67295 10.31.125.241:30012/cisco-

mso/sslcontainer@sha256:26581eebd0bd6f4378a5fe4a98973dbda417c1905689f71f229765621f0 cee75 2 giorni fa che eseguono msc-backupservice-ssl 0 84b3c691cfc2b4b26f67fc10cf 10.31.125.241:30012/cisco-

mso/backupservice@sha256:c21f4cdde696a5f2dfa7bb910b7278fc3fb4d46b02f42c3554f872ca8c 87c061 2 giorni fa Esecuzione backupservice 0 84b3c691cfc2b[root@singleNode ~]# Con il valore della prima colonna, è possibile accedere al runtime del contenitore con lo stesso comando precedente: [root@singleNode ~]# crictl exec -it 4b26f67fc10cf bashroot@backupservice-8c699779f-j9jtr:/# pwd/

# Il POD con Use Case non è integro

Èpossibile utilizzare queste informazioni per risolvere i problemi relativi all'integrità dei Pod di una distribuzione. Per questo esempio, la versione di Nexus Dashboard è 2.2-1d e l'applicazione interessata è Nexus Dashboard Orchestrator (NDO).

L'interfaccia utente grafica di NDO mostra un set incompleto di Pod dalla visualizzazione Servizio. In questo caso 24 su 26 Pod.

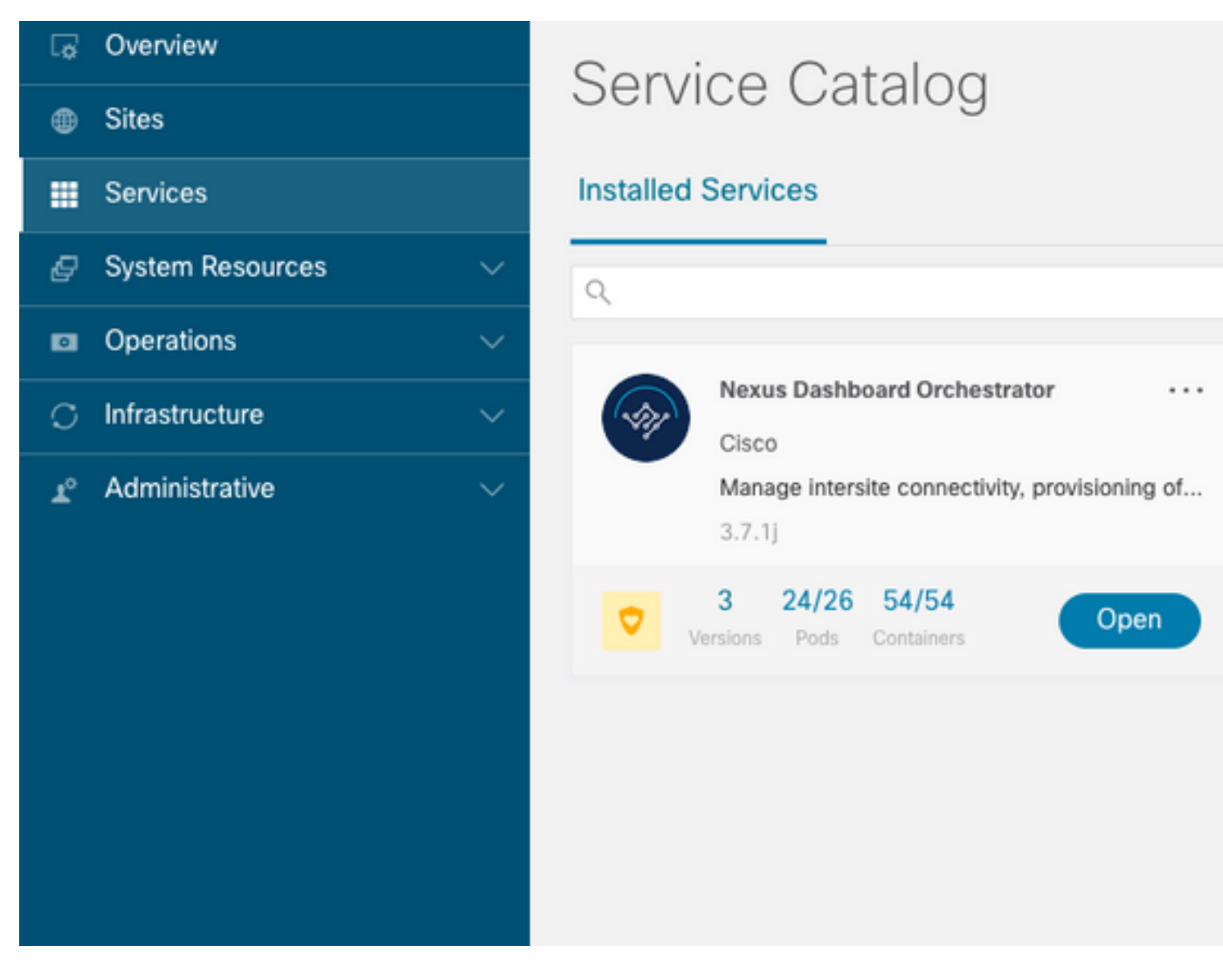

Un'altra visualizzazione disponibile nel **System Resources -> Pods** visualizzazione in cui i Pod mostrano uno stato diverso da **Ready**.

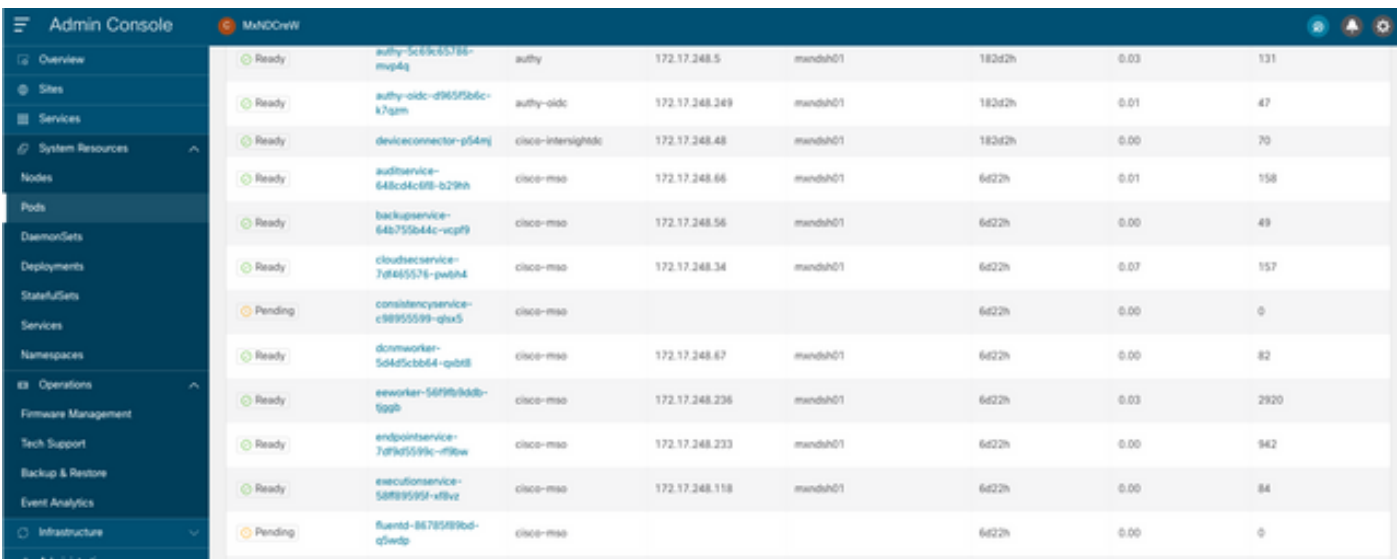

## Risoluzione dei problemi della CLI per i Pod non integri

Con il fatto noto che lo spazio dei nomi è cisco-mso (anche se in caso di risoluzione dei problemi è lo stesso per altre app/spazi dei nomi) la visualizzazione del Pod mostra eventuali app non integre:

[rescue-user@MxNDsh01 ~]\$ **kubectl get deployment -n cisco-mso** NAME READY UP-TO-DATE AVAILABLE AGE auditservice 1/1 1 1 6d18h backupservice 1/1 1 1 6d18h cloudsecservice 1/1 1 1 6d18h **consistencyservice 0/1 1 0 6d18h <-- fluentd 0/1 1 0 6d18h <--** syncengine 1/1 1 1 6d18h templateeng 1/1 1 1 6d18h ui 1/1 1 1 6d18h userservice 1/1 1 1 6d18h

Per questo esempio, è possibile concentrarsi sui pacchetti consistencyservice. Dall'output JSON è possibile ottenere informazioni specifiche dai campi di stato, utilizzando jsonpath:

```
[rescue-user@MxNDsh01 ~]$ kubectl get deployment -n cisco-mso consistencyservice -o json
{
<--- OUTPUT OMITTED ---->
"status": {
"conditions": [
{
"message": "Deployment does not have minimum availability.",
"reason": "MinimumReplicasUnavailable",
},
{
"message": "ReplicaSet \"consistencyservice-c98955599\" has timed out progressing.",
"reason": "ProgressDeadlineExceeded",
}
],
}
}
[rescue-user@MxNDsh01 ~]$
```
Il dizionario di stato e all'interno di un elenco denominato condizioni con dizionari come elementi con le chiavi messaggio e valore, la parte {"\n"} consiste nel creare una nuova riga alla fine:

```
[rescue-user@MxNDsh01 ~]$ kubectl get deployment -n cisco-mso consistencyservice -
o=jsonpath='{.status.conditions[*].message}{"\n"}'
Deployment does not have minimum availability. ReplicaSet "consistencyservice-c98955599" has
timed out progressing.
[rescue-user@MxNDsh01 ~]$
```
Questo comando mostra come eseguire il controllo **get Pod** per Namespace:

[rescue-user@MxNDsh01 ~]\$ **kubectl get pods -n cisco-mso** NAME READY STATUS RESTARTS AGE **consistencyservice-c98955599-qlsx5 0/3 Pending 0 6d19h** executionservice-58ff89595f-xf8vz 2/2 Running 0 6d19h **fluentd-86785f89bd-q5wdp 0/1 Pending 0 6d19h** importservice-88bcc8547-q4kr5 2/2 Running 0 6d19h jobschedulerservice-5d4fdfd696-tbvqj 2/2 Running 0 6d19h mongodb-0 2/2 Running 0 6d19h

Con il get pods , è possibile ottenere l'ID del Pod con problemi che devono corrispondere a quello dell'output precedente. In questo esempio **consistencyservice-c98955599-qlsx5**.

Il formato di output JSON fornisce inoltre la modalità di controllo di informazioni specifiche dall'output specificato.

```
[rescue-user@MxNDsh01 ~]$ kubectl get pods -n cisco-mso consistencyservice-c98955599-qlsx5 -o
json
{
<--- OUTPUT OMITTED ---->
"spec": {
<--- OUTPUT OMITTED ---->
"containers": [
{
<--- OUTPUT OMITTED ---->
"resources": {
"limits": {
"cpu": "8",
"memory": "8Gi"
},
"requests": {
"cpu": "500m",
"memory": "1Gi"
}
},
<--- OUTPUT OMITTED ---->
"status": {
"conditions": [
{
"lastProbeTime": null,
"lastTransitionTime": "2022-09-20T02:05:01Z",
"message": "0/1 nodes are available: 1 Insufficient cpu.",
"reason": "Unschedulable",
"status": "False",
"type": "PodScheduled"
}
],
"phase": "Pending",
"qosClass": "Burstable"
}
}
[rescue-user@MxNDsh01 ~]$
L'output JSON deve includere informazioni sullo stato nell'attributo con lo stesso nome. Il
```
messaggio contiene informazioni sul motivo.

```
[rescue-user@MxNDsh01 ~]$ kubectl get pods -n cisco-mso consistencyservice-c98955599-qlsx5 -
o=jsonpath='{.status}{"\n"}'
map[conditions:[map[lastProbeTime:<nil> lastTransitionTime:2022-09-20T02:05:01Z message:0/1
nodes are available: 1 Insufficient cpu. reason:Unschedulable status:False type:PodScheduled]]
phase:Pending qosClass:Burstable]
[rescue-user@MxNDsh01 ~]$
```
Possiamo accedere alle informazioni sullo stato e sui requisiti per i Pod:

```
[rescue-user@MxNDsh01 ~]$ kubectl get pods -n cisco-mso consistencyservice-c98955599-qlsx5 -
o=jsonpath='{.spec.containers[*].resources.requests}{"\n"}'
map[cpu:500m memory:1Gi]
```
In questo caso è importante menzionare il modo in cui viene calcolato il valore. Nell'esempio, la CPU da 500 m si riferisce a 500 milicore, mentre la memoria da 1G è per GB.

OSPF (Open Shortest Path First) **Describe** per il nodo mostra la risorsa disponibile per ogni fase K8 nel cluster (host o VM):

[rescue-user@MxNDsh01 ~]\$ **kubectl describe nodes | egrep -A 6 "Allocat" Allocatable: cpu: 13** ephemeral-storage: 4060864Ki hugepages-1Gi: 0 hugepages-2Mi: 0 memory: 57315716Ki pods: 110 -- Allocated resources: (Total limits may be over 100 percent, i.e., overcommitted.) **Resource Requests Limits** -------- -------- ----- **cpu 13 (100%)** 174950m (1345%) **memory 28518Mi (50%**) 354404Mi (633%) ephemeral-storage 0 (0%) 0 (0%) >[rescue-user@MxNDsh01 ~]\$

La sezione Allocabile mostra le risorse totali in CPU, memoria e spazio di archiviazione disponibili per ogni nodo. La sezione Allocate mostra le risorse già in uso. Il valore 13 per CPU si riferisce a 13 core o 13.000 (13K) millicores.

In questo esempio, il nodo è sovrascritto, il che spiega perché il Pod non può essere avviato. Dopo aver cancellato la DN con l'eliminazione delle APP di ND o l'aggiunta di risorse VM.

Il cluster tenta costantemente di distribuire qualsiasi criterio in sospeso, quindi se le risorse sono libere, è possibile distribuire i pod.

[rescue-user@MxNDsh01 ~]\$ kubectl get deployment -n cisco-mso NAME READY UP-TO-DATE AVAILABLE AGE auditservice 1/1 1 1 8d backupservice 1/1 1 1 8d cloudsecservice 1/1 1 1 8d **consistencyservice 1/1 1 1 8d** dcnmworker 1/1 1 1 8d eeworker 1/1 1 1 8d endpointservice 1/1 1 1 8d executionservice 1/1 1 1 8d **fluentd 1/1 1 1 8d** importservice 1/1 1 1 8d jobschedulerservice 1/1 1 1 8d notifyservice 1/1 1 1 8d pctagvnidservice 1/1 1 1 8d platformservice 1/1 1 1 8d platformservice2 1/1 1 1 8d policyservice 1/1 1 1 8d schemaservice 1/1 1 1 8d sdaservice 1/1 1 1 8d sdwanservice 1/1 1 1 8d siteservice 1/1 1 1 8d siteupgrade 1/1 1 1 8d syncengine 1/1 1 1 8d templateeng 1/1 1 1 8d ui 1/1 1 1 8d userservice 1/1 1 1 8d

Con il comando utilizzato per il controllo delle risorse, si conferma che il cluster dispone di risorse per la CPU:

```
Allocatable:
cpu: 13
ephemeral-storage: 4060864Ki
hugepages-1Gi: 0
hugepages-2Mi: 0
memory: 57315716Ki
pods: 110
--
Allocated resources:
(Total limits may be over 100 percent, i.e., overcommitted.)
Resource Requests Limits
-------- -------- ------
cpu 12500m (96%) 182950m (1407%)
memory 29386Mi (52%) 365668Mi (653%)
ephemeral-storage 0 (0%) 0 (0%)
[rescue-user@MxNDsh01 ~]$
```

```
I dettagli di distribuzione includono un messaggio con informazioni sulle condizioni correnti per i
dispositivi di distribuzione:
```

```
[rescue-user@MxNDsh01 ~]$ kubectl get deployment -n cisco-mso consistencyservice -
o=jsonpath='{.status.conditions[*]}{"\n"}'
map[lastTransitionTime:2022-09-27T19:07:13Z lastUpdateTime:2022-09-27T19:07:13Z
message:Deployment has minimum availability. reason:MinimumReplicasAvailable status:True
type:Available] map[lastTransitionTime:2022-09-27T19:07:13Z lastUpdateTime:2022-09-27T19:07:13Z
message:ReplicaSet "consistencyservice-c98955599" has successfully progressed.
reason:NewReplicaSetAvailable status:True type:Progressing]
[rescue-user@MxNDsh01 ~]$
Spoiler
```
## Come eseguire i comandi di debug della rete da un contenitore

Poiché i contenitori includono solo le librerie minime e le dipendenze specifiche per il POD, la maggior parte degli strumenti di debug di rete (ping, ip route e ip addr) non sono disponibili all'interno del contenitore stesso.

Questi comandi sono molto utili quando è necessario risolvere problemi di rete per un servizio (tra nodi ND) o una connessione verso le appliance, in quanto diversi microservizi devono comunicare con i controller tramite l'interfaccia dati (bond0 o bond0br).

OSPF (Open Shortest Path First) **nsenter** L'utilità (solo per utenti root) consente di eseguire i comandi di rete dal nodo ND così come si trova all'interno del contenitore. A tale scopo, individuare l'ID processo (PID) dal contenitore di cui si desidera eseguire il debug. Ciò è possibile grazie all'ID Pod K8s confrontato con le informazioni locali del Container Runtime, come Docker per le versioni precedenti, e **cri-o** per quelli più recenti come impostazione predefinita.

### Ispezionare l'ID Pod Kubernetes (K8s)

Dall'elenco di Pod all'interno dello spazio dei nomi cisco-mso, è possibile selezionare il contenitore per la risoluzione dei problemi:

```
[root@MxNDsh01 ~]# kubectl get pod -n cisco-mso
NAME READY STATUS RESTARTS AGE
consistencyservice-569bdf5969-xkwpg 3/3 Running 0 9h
eeworker-65dc5dd849-485tq 2/2 Running 0 163m
endpointservice-5db6f57884-hkf5g 2/2 Running 0 9h
```
executionservice-6c4894d4f7-p8fzk 2/2 Running 0 9h **siteservice**-64dfcdf658-lvbr4 3/3 Running 0 9h siteupgrade-68bcf987cc-ttn7h 2/2 Running 0 9h

I pod devono essere eseguiti nello stesso nodo K8s. Per gli ambienti di produzione, è possibile aggiungere **-o wide** alla fine per scoprire il nodo su cui è in esecuzione ciascun Pod. Con l'ID POD K8s (in grassetto nell'esempio di output precedente) è possibile controllare il processo (PID) assegnato dal runtime del contenitore.

### Come ispezionare il PID dal runtime del contenitore

Il nuovo Runtime contenitore predefinito è CRI-O per Kubernetes. Il documento segue la regola per i comandi. L'ID processo (PID) assegnato da CRI-O può essere univoco nel nodo K8s, che può essere rilevato con crictl utilità.

OSPF (Open Shortest Path First) **ps** Questa opzione consente di visualizzare l'ID assegnato da CRI-O a ciascun contenitore che crea il Pod, due per l'esempio di dispositivo di sito:

```
[root@MxNDsh01 ~]# crictl ps |grep siteservice
fb560763b06f2 172.31.0.0:30012/cisco-
mso/sslcontainer@sha256:2d788fa493c885ba8c9e5944596b864d090d9051b0eab82123ee4d19596279c9 10
hours ago Running msc-siteservice2-ssl 0 074727b4e9f51
ad2d42aae1ad9 1d0195292f7fcc62f38529e135a1315c358067004a086cfed7e059986ce615b0 10 hours ago
Running siteservice-leader-election 0 074727b4e9f51
29b0b6d41d1e3 172.31.0.0:30012/cisco-
mso/siteservice@sha256:80a2335bcd5366952b4d60a275b20c70de0bb65a47bf8ae6d988f07b1e0bf494 10 hours
ago Running siteservice 0 074727b4e9f51
[root@MxNDsh01 ~]#
```
Grazie a queste informazioni, è possibile utilizzare inspect CRIO-ID per visualizzare il PID effettivo assegnato a ciascun contenitore. Queste informazioni sono necessarie per nsenter comando:

```
[root@MxNDsh01 ~]# crictl inspect fb560763b06f2| grep -i pid
"pid": 239563,
"pids": {
"type": "pid"
```
### Come utilizzare l'invio per eseguire i comandi di debug della rete all'interno di un contenitore

Con il PID dell'output precedente, è possibile utilizzare come destinazione nella sintassi del comando seguente:

```
nsenter --target <PID> --net <NETWORK COMMAND>
```
OSPF (Open Shortest Path First) **--net** consente di eseguire comandi negli spazi dei nomi di rete, pertanto il numero di comandi disponibili è limitato.

Ad esempio:

[root@MxNDsh01 ~]# nsenter --target **239563** --net **ifconfig eth0**: flags=4163<UP,BROADCAST,RUNNING,MULTICAST> mtu 1450 **inet 172.17.248.146** netmask 255.255.0.0 broadcast 0.0.0.0 inet6 fe80::984f:32ff:fe72:7bfb prefixlen 64 scopeid 0x20<link> ether 9a:4f:32:72:7b:fb txqueuelen 0 (Ethernet)

RX packets 916346 bytes 271080553 (258.5 MiB) RX errors 0 dropped 183 overruns 0 frame 0 TX packets 828016 bytes 307255950 (293.0 MiB) TX errors 0 dropped 0 overruns 0 carrier 0 collisions 0

**lo:** flags=73<UP,LOOPBACK,RUNNING> mtu 65536 **inet 127.0.0.1** netmask 255.0.0.0 inet6 ::1 prefixlen 128 scopeid 0x10<host> loop txqueuelen 1000 (Local Loopback) RX packets 42289 bytes 14186082 (13.5 MiB) RX errors 0 dropped 0 overruns 0 frame 0 TX packets 42289 bytes 14186082 (13.5 MiB) TX errors 0 dropped 0 overruns 0 carrier 0 collisions 0

Il comando ping è disponibile anche e verifica la connettività dal contenitore all'esterno, anziché solo dal nodo K8s.

[root@MxNDsh01 ~]# nsenter --target 239563 --net wget --no-check-certificate https://1xx.2xx.3xx.4xx --2023-01-24 23:46:04-- https://1xx.2xx.3xx.4xx/ Connecting to 1xx.2xx.3xx.4xx:443... connected. WARNING: cannot verify 1xx.2xx.3xx.4xx's certificate, issued by '/C=US/ST=CA/O=Cisco System/CN=APIC': Unable to locally verify the issuer's authority. WARNING: certificate common name 'APIC' doesn't match requested host name '1xx.2xx.3xx.4xx'. HTTP request sent, awaiting response... 200 OK Length: 3251 (3.2K) [text/html] Saving to: 'index.html'

100%[=========================================================================================== ========================================================>] 3,251 --.-K/s in 0s

2023-01-24 23:46:04 (548 MB/s) - 'index.html' saved [3251/3251]

 Come eseguire i comandi di debug di rete dall'interno di un contenitore Poiché i contenitori includono solo le librerie minime e le dipendenze specifiche del POD, la maggior parte degli strumenti di debug di rete (ping, ip route e ip addr) non è disponibile all'interno del contenitore stesso. Questi comandi sono molto utili quando è necessario risolvere problemi di rete per un servizio (tra nodi ND) o una connessione verso le appliance, in quanto diversi microservizi devono comunicare con i controller tramite l'interfaccia dati (bond0 o bond0br). L'utilità nsenter (solo utente root) consente di eseguire i comandi di rete dal nodo ND così come si trova all'interno del contenitore. A tale scopo, individuare l'ID processo (PID) dal contenitore di cui si desidera eseguire il debug. Ciò è possibile grazie all'ID Pod K8s confrontato con le informazioni locali del Container Runtime, come Docker per le versioni precedenti e cri-o per quelle più recenti come impostazione predefinita. Ispezionare l'ID Pod Kubernetes (K8s) Dall'elenco di Pod all'interno dello spazio dei nomi cisco-mso, è possibile selezionare il contenitore da risolvere: [root@MxNDsh01 ~]# kubectl get pod -n cisco-msoNAME READY STATUS RESTARTS AGEconsistencyservice-569bdf5969-xkwpg 3/3 Running 0 9heeworker-65dc5dd849-485tq 2/2 Running 0 163mendpointservice-5db6f5 7884-hkf5g 2/2 Esecuzione 0 9hexecutionservice-6c4894d4f7-p8fzk 2/2 Esecuzione 0 9hsiteservice-64dfcdf658-lvbr4 3/3 Esecuzione 0 9hsiteupgrade-68bcf987cc-ttn7h 2/2 Esecuzione 0 9h I Pod devono essere eseguiti nello stesso nodo K8s. Per gli ambienti di produzione, possiamo aggiungere l'opzione -o wide alla fine per scoprire il nodo che ciascun Pod esegue. Con l'ID POD K8s (in grassetto nell'esempio di output precedente) è possibile controllare il processo (PID) assegnato dal runtime del contenitore. Ispezione del PID dal runtime del contenitore Il nuovo runtime predefinito del contenitore è CRI-O per Kubernetes. Il documento segue la regola per i comandi. L'ID processo (PID) assegnato da CRI-O può essere univoco nel nodo K8s, che può essere rilevato con l'utilità crictl. L'opzione ps indica l'ID assegnato da CRI-O a ciascun contenitore che costruisce il Pod, due per l'esempio di siteservice: [root@MxNDsh01 ~]# crictl ps |grep siteservicefb560763b06f2

#### 172.31.0.0:30012/cisco-

mso/sslcontainer@sha256:2d788fa493c885ba8c9e5944596b864d090d9051b0eab82123ee4d195 96279c9 10 ore fa Esecuzione di msc-siteservice2-ssl 0 074727b4e9f51ad2d42aae1ad9 1d0195292f7fcc62f38529e135a1315c35806 7004a086cfed7e059986ce615b0 10 ore fa Esecuzione siteservice-leader-election 0 074727b4e9f5129b0b6d41d1e3 172.31.0.0:30012/ciscomso/siteservice@sha256:80a2335bcd5366952b4d60a275b20c70de0bb65a47bf8ae6d988f07b1e 0bf494 10 ore fa Esecuzione siteservice 0 074727b4e9f51[root@MxNDsh01 ~]# Con queste informazioni, possiamo quindi utilizzare il software inspect cric opzione-ID per visualizzare il PID effettivo assegnato a ogni contenitore. Queste informazioni sono necessarie per il comando nsenter: [root@MxNDsh01 ~]# crictl inspect fb560763b06f2| grep -i pid"pid": 239563,"pids": {"type": "pid" Come utilizzare nsenter per eseguire i comandi di debug di rete all'interno di un contenitore Con il PID dell'output precedente, è possibile utilizzare come destinazione nella sintassi del comando seguente: nsenter —target <PID> —net <NETWORK COMMAND> L'opzione —net consente di eseguire i comandi nella rete Namesper , per cui il numero di comandi disponibili è limitato. Ad esempio: [root@MxNDsh01 ~]# nsenter —target 239563 —net ifconfigeth0: flags=4163<UP,BROADCAST,RUNNING,MULTICAST> mtu 1450inet 172.17.248.146 netmask 255.255.0.0 broadcast 0.0.0.0inet6 fe80::984f:32ff:fe72:7bfb prefixlen 64 scopeid 0x20<link>etere 9a:4f:32:72:7b:fb txqueuelen 0 (Ethernet)Pacchetti RX 916346 byte 271080553 (258,5 MiB)Errori RX 0 ignorati 183 sovraccarichi 0 frame 0TX pacchetti 828016 byte 307255950 (293,0 MiB)TX ignorato 0 sovraccarichi 0 portante 0 collisioni 0lo: flags=73<UP,LOOPBACK,RUNNING> mtu 65536inet 127.0.0.1 netmask 255.0.0.0inet6 ::1 prefix 128 scopeid 0x10<host>loop txqueuelen 1000 (loopback locale)Pacchetti RX 42289 byte 14186082 (13,5B)X errori 0 ignorati 0 sovraccarichi 0 frame 0TX pacchetti 42289 byte 14186082 (13.5 MiB)Errori TX 0 ignorati 0 sovraccarichi 0 portante 0 collisioni 0 Il ping è disponibile anche e verifica la connettività dal contenitore all'esterno, anziché solo dal nodo K8s. [root@MxNDsh01 ~]# nsenter —target 239563 —net wget —no-check-certificate https://1xx.2xx.3xx.4xx--2023-01-24 23:46:04— https://1xx.2xx.3xx.4xx/Connecting to 1xx.2xx.3xx.4xx:443.. connected.WARNING: impossibile verificare il certificato di 1xx.2xx.3xx.4xx, rilasciato da '/C=US/ST=CA/O=Cisco System/CN=APIC':Impossibile verificare localmente l'autorità dell'emittente.WARNING: il nome comune del certificato 'APIC' non corrisponde al nome host richiesto 'xx.2xx.3xx.4xx".Richiesta HTTP inviata, in attesa di risposta... 200 OKLength: 3251 (3.2K) [testo/html]Salvataggio in: 'index.html'100%[============================================================= ==========================================================================

=======>] 3.251 —.-K/s in 0s2023-01-24 23:46:04 (548 MB/s) - "index.html" salvato [3251/3251]

### Informazioni su questa traduzione

Cisco ha tradotto questo documento utilizzando una combinazione di tecnologie automatiche e umane per offrire ai nostri utenti in tutto il mondo contenuti di supporto nella propria lingua. Si noti che anche la migliore traduzione automatica non sarà mai accurata come quella fornita da un traduttore professionista. Cisco Systems, Inc. non si assume alcuna responsabilità per l'accuratezza di queste traduzioni e consiglia di consultare sempre il documento originale in inglese (disponibile al link fornito).